## **Création d'un executable HABBY**

## **Windows**

```
 pyinstaller tips/executables/habby.spec --distpath=build/pyinstaller --
workpath=build/pyinstaller/temp
  robocopy biology build/pyinstaller/habby/biology /E > nul
  robocopy doc build/pyinstaller/habby/doc /E > nul
 robocopy model hydro build/pyinstaller/habby/model hydro /E > nul
  robocopy translation build/pyinstaller/habby/translation /E > nul
 robocopy file dep build/pyinstaller/habby/file dep /E > nul
  :: setup file
  start "" /w "C:\Program Files (x86)\Inno Script Studio\isstudio.exe" -
compile tips\executables\setup from pyinstaller.iss
```
## **Linux**

```
 pyinstaller tips/executables/habby.spec --distpath=build/pyinstaller --
workpath=build/pyinstaller/temp
```

```
 cp -r biology build/pyinstaller/habby/biology
```

```
 cp -r doc build/pyinstaller/habby/doc
```

```
 cp -r model_hydro build/pyinstaller/habby/model_hydro
```

```
 cp -r translation build/pyinstaller/habby/translation
```

```
 cp -r file_dep build/pyinstaller/habby/file_dep
```

```
 :: zip file
```
zip -r build/pyinstaller/habby.zip build/pyinstaller/habby

## **Mac**

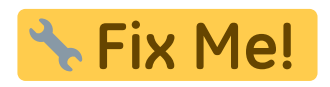

From: <https://habby.wiki.inrae.fr/>- **HABBY**

Permanent link: **<https://habby.wiki.inrae.fr/doku.php?id=fr:develop:collaboration:dev:executable&rev=1621247207>**

Last update: **2021/05/17 12:26**

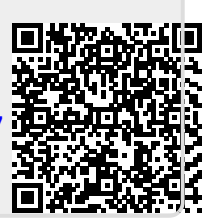